## **Tarea 2 | Entorno de desarrollo de hardware**

## **Objetivos**

• Familiarizarse con el uso de la herramienta Quartus para agregar puertos de entrada y salida a un sistema dado.

## **Descripción General**

El objetivo de la tarea consiste en agregar dos puertos al sistema inicial suministrado con el *Tutorial de hardware*.

Antes de comenzar **el estudiante deberá**:

- Tener instalado *Quartus.*
- Haber realizado previamente el paso *2.2 Trabajando con un sistema real cargado en la placa DE0* de la *Guía para las herramientas del Laboratorio.*
- Haber seguido todos los pasos de la guía del laboratorio *Tutorial de hardware*.

Luego deberá repetir el procedimiento del *Tutorial de hardware* partiendo nuevamente del sistema inicial suministrado con el tutorial. En esta oportunidad, en lugar de los puertos pedidos en el tutorial, se deben agregar los siguientes dos puertos:

- Un puerto de salida que maneje las salidas *LEDG*[7..0] de la placa, mapeado en la dirección **dirout** del espacio de salida.
- Un puerto de entrada mapeado en la dirección **dirin** del espacio de entrada, conectado al XNOR (XOR negado) bit a bit entre las salidas del registro del puerto de salida pedido arriba y la constante **MASK**. Observar que al leer este puerto de entrada con la instrucción "IN A, (dirin)" debe obtenerse el XNOR bit a bit del último valor escrito en el puerto de salida con la constante mencionada y NO el valor de los switches que no se utilizan en este caso.
- Ambos puertos deben estar decodificados sin fantasmas, es decir, podrán accederse únicamente en las direcciones **dirin** y **dirout** especificadas.

La constante **MASK** y las direcciones **dirout** y **dirin** de los puertos se determinan a partir de la cédula de identidad de cada estudiante como sigue:

Si los dígitos de la cédula de identidad son **d6 . d5d4d3 . d2d1d0** (NO se considera el dígito verificador), entonces **MASK** es el número 0x**d2d1, dirin** es el número obtenido haciendo el OR entre la constante 0x80 y el número 0x**d1d0** (la notación 0x indica números hexadecimales (base 16)) y **dirout** haciendo el OR entre 0x80 y el número 0x**d3d2**.

Por ejemplo: para la cédula de identidad 1.234.567 los valores de las constantes son:

- **MASK** =  $0 \times d_2 d_1$  => **MASK** =  $0 \times 56$  (0101 0110B)
- **dirout** = 0x**d3d2** OR 0x80 => **dirout** = 0x45 OR 0x80 => **dirout** = 0xC5 (1100 0101B)

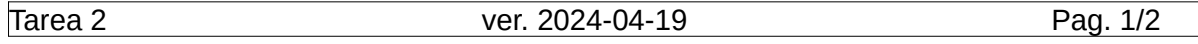

• **dirin** =  $0 \times d_1 d_0$  OR  $0 \times 80$  =>  $d$   $d$ **irin** =  $0 \times 67$  OR  $0 \times 80$  =>  $d$  $d$  $d$ **irin** =  $0 \times 57$  (1110 0111B)

Observar que por la forma en que se obtienen, los valores de **dirout** y **dirin** siempre son mayores o iguales a 0x80 y por lo tanto no hay posibilidad de conflicto con los otros puertos presentes en el sistema suministrado con el tutorial (DFF y Bridged\_jtag\_uart).

Para verificar si el circuito funciona correctamente se sugiere escribir un programa de prueba que escriba un byte cualquiera conocido (p. ej. 0x99 = 10011001B) en el puerto **dirout**, seguido de una lectura desde el puerto **dirin**, y comprobar que el byte leído coincida con el XNOR bit a bit de **MASK** con el byte escrito (0x56 XNOR 0x99) = 0x30 = 00110000B para el ejemplo). Para la corrección se cargará en el FPGA el archivo demo-hw.sof entregado por el estudiante y se verificará con programas de prueba que los puertos estén mapeados en las direcciones correspondientes al número de cédula del estudiante (y solamente en esas direcciones).

## **Entrega**

La entrega consistirá de un archivo comprimido en **formato zip (cualquier otro tipo de archivo no será tenido en cuenta)** con los siguientes archivos del diseño realizado por el estudiante (con estos mismos nombres):

- sistema.bdf
- demo-hw.sof
- demo-hw.qsf

El archivo comprimido debe tener como nombre el número de C.I. (sin puntos ni guiones y SIN el dígito verificador) y debe llevar la extensión ".zip". Por ejemplo si el nro. de cédula es *1.234.567-8* el archivo debe llamarse 1234567.zip

El archivo debe subirse a través de la tarea que será creada en la página del curso en la plataforma EVA de facultad. La entrega **vence el día domingo 12 de mayo a la medianoche (23:59 hs)**.